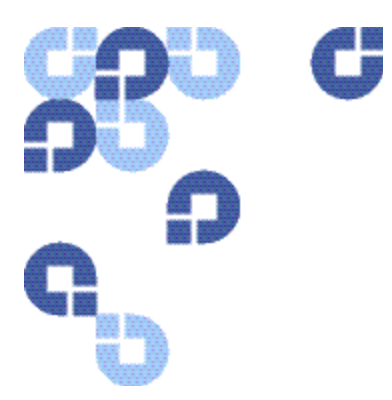

# **Quantum esXpress "X" Commands**

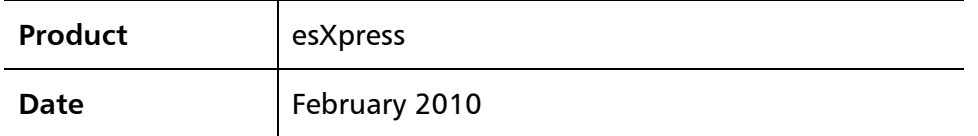

esXpress Backup for VMware has the ability to run backup related commands from within the VI3 or vSphere client by appending [x] commands to the VM Display Names or by including the commands within the VM Notes. Once the esXpress back-end daemon runs the command, it is removed from the VM Display Name.

When adding any commands to the VM Notes section, they must be added to a new line. Do not include the command on the same line as the esXpress messages or they will be removed the next time esXpress records a log message in the VM Notes.

6-66897-01, Rev A, February 2010

### **COPYRIGHT STATEMENT**

Copyright 2010 by Quantum Corporation. All rights reserved. Your right to copy this manual is limited by copyright law. Making copies or adaptations without prior written authorization of Quantum Corporation is prohibited by law and constitutes a punishable violation of the law.

### **TRADEMARK STATEMENT**

Quantum, the Quantum logo and StorNext are registered trademarks of Quantum Corporation and its affiliates. DXi is a trademark of Quantum Corporation. esXpress is a trademark of PHD Virtual Technologies, Inc. All other trademarks are the property of their respective owners.

## **Table 1 Full/Delta Backup Commands**

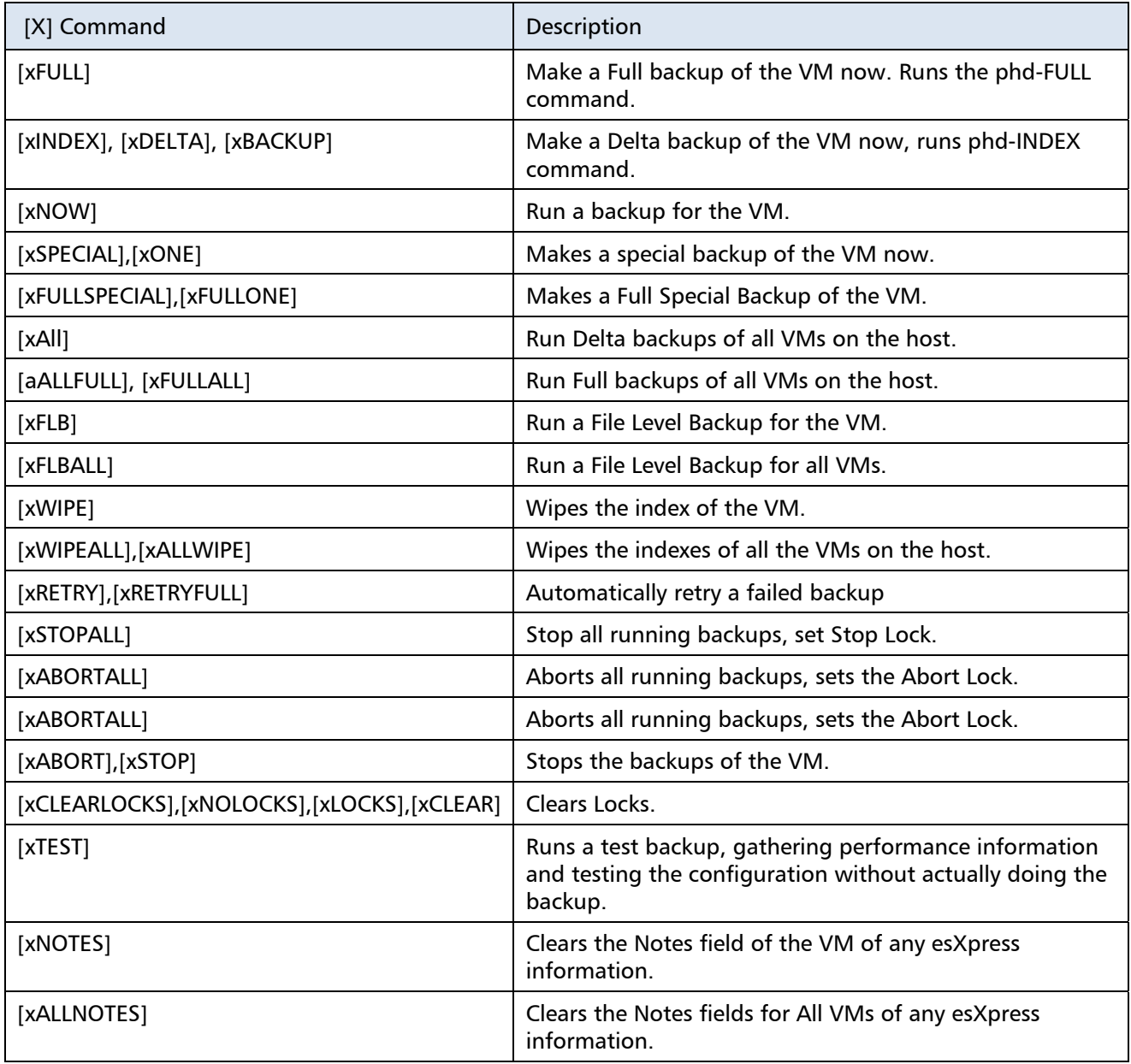

Schedule-related commands can be used to instruct esXpress to backup individual VMs a certain number of times in addition to the daily automatic backup, to exclude a VM from the daily backup, or to set the order in which a VM should be backed up. To use these commands, add them to either the VM display name or to the VM Notes. These commands will remain as part of the VM display name (they are not removed) so if you do not want your backup files to contain the command as part of the name, add them to the VM Notes, only. When adding commands to the VM Notes section, they must be added to a new line, do not include the command on the same line as the esXpress messages, or they will be removed.

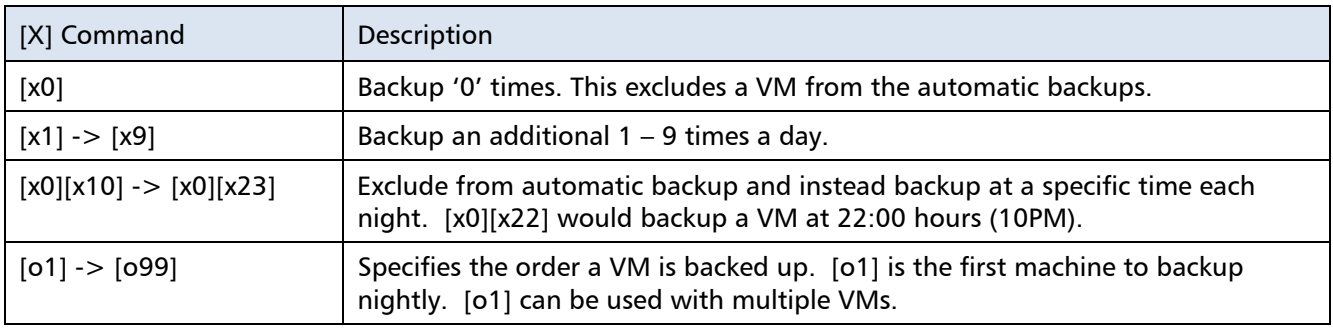

## **Table 2 Backup Scheduling Commands**

To enable the [x] commands you have to enable the following esXpress configuration option:

**Allow [x] Command from VI3 (Yes/No/SingleVM)** – When the phd daemon is enabled, you can issue commands to esXpress from within the VI3 client by updating the VM display name.

- **Yes** All the [x] commands are enabled.
- **No** None of the [x] commands are enabled.
- **SingleVM**  Only commands that affect a single VM will be allowed. Commands including [xALL] will not be processed.

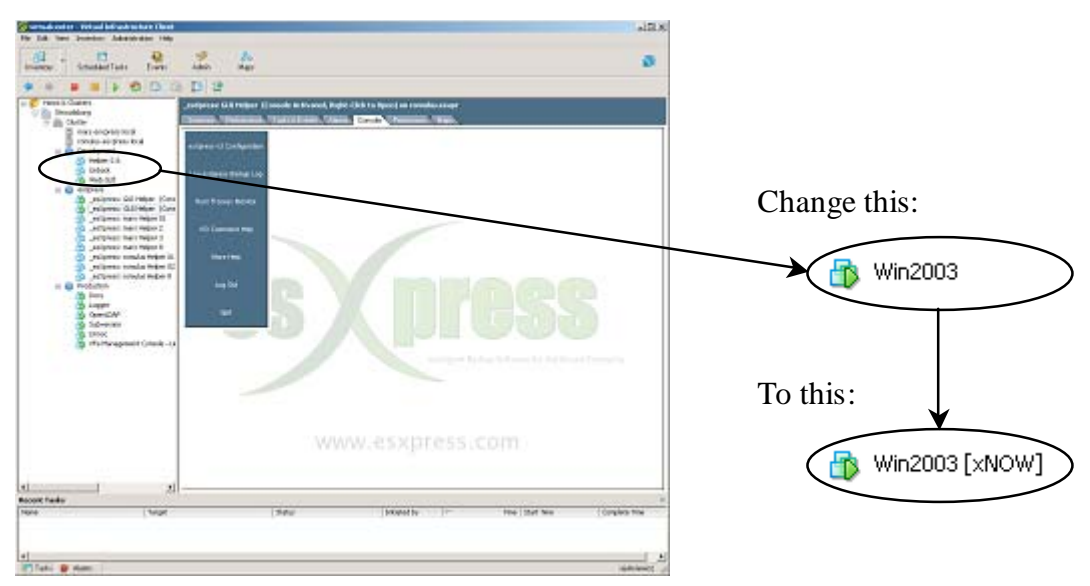

# **Figure 1: Issue [x] Command from VI3**